#### AnyLogic and Java

Nathaniel Osgood

#### Advantages of AnyLogic

(as compared to other Agent-Based Modeling Software)

- Primarily declarative specification
- Less code
- Great flexibility
- Access to Java libraries
- Support for multiple modeling types
- Support for mixture of modeling types

#### Painful Sides of AnyLogic Education/Advanced

- Export of model results: Lack of trajectory files
- Lack of a built-in debugger
- Need for bits of Java code
- Many pieces of system

#### Internals of AnyLogic files: XML

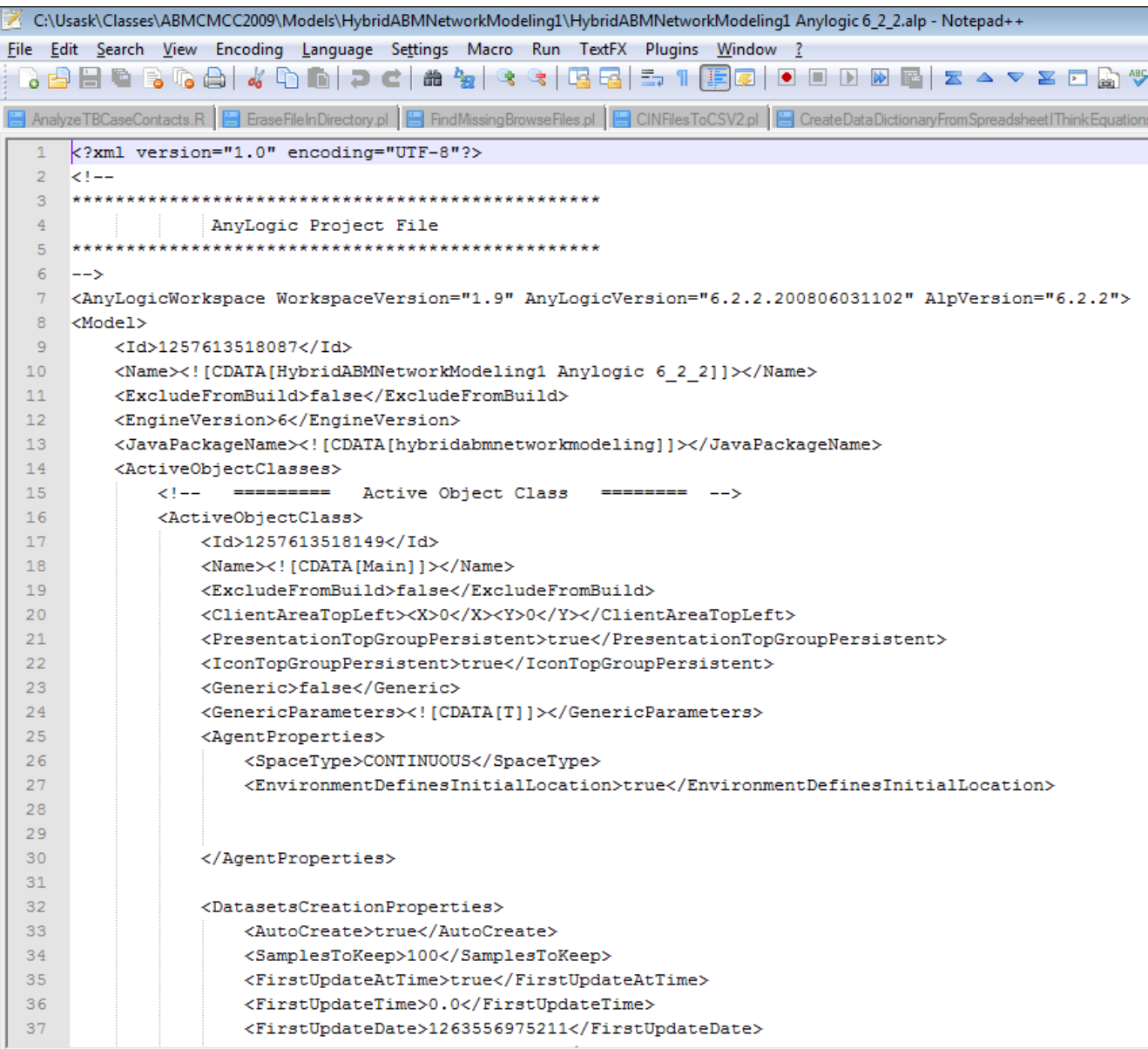

Normal text file

## Java Code: When & How Much?

- "Java" is a popular cross-platform "object oriented" programming language introduced by Sun Microsystems
- Anylogic is written in Java and turns models into Java
- AnyLogic offers lots of ways to insert snippets ("hooks") of Java code
- You will need these if you want to e.g.
	- Push AnyLogic outside the envelop of its typical support
		- e.g. Enabling a network with diverse Agent types
	- Exchange messages between Agents
	- Put into place particular initialization mechanisms
	- Collect custom statistics over the population

#### Stages of the Anylogic Build

Possible

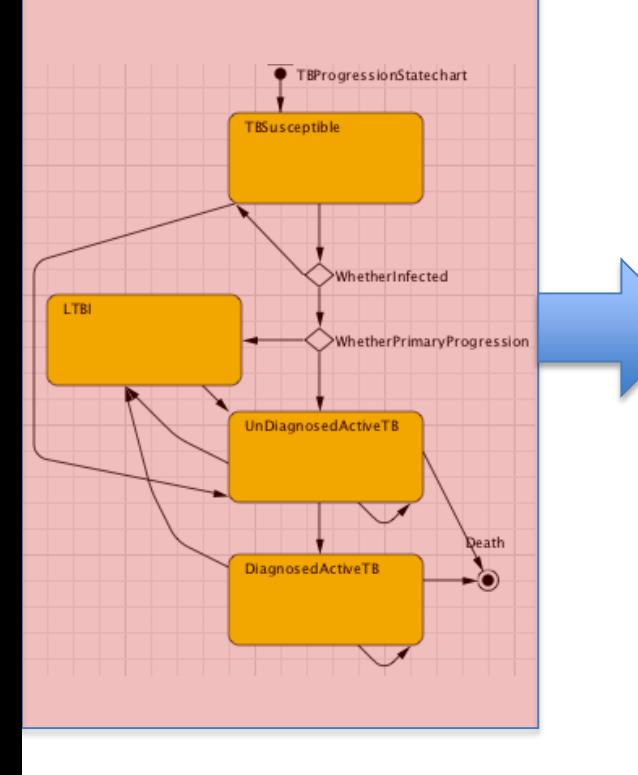

#### Modification | | Modification Not Possible **JVM Java Code Byte A** Main **A** Main **A** Person **E** Main.java X **Code** double initialPrevalenceOfInfection ) { if (initialPrevalenceOfInfection == this.initialPrevalenceOfIn return: this.initialPrevalenceOfInfection = initialPrevalenceOfInfecti onChange initialPrevalenceOfInfection();  $onChange()$ ; Person.class void onChange initialPrevalenceOfInfection() { int index: index =  $0$ ; for ( Person object : Population ) {  $\verb|object.set_isInitiallyInfected((uniform() \; < initialPrevalenc$  $index++;$

#### Inspecting the Java code

- As a step towards creating an executable representation of the code, AnyLogic creates a Java representation
	- If you want to see the Java code for a model, you will need to do a "build"
- Sometimes it can be helpful to look at this Java code
	- To find errors about which AnyLogic may be complaining
	- Advanced: To see how things are being accomplished or "work"

# Requesting Viewing of Java Code

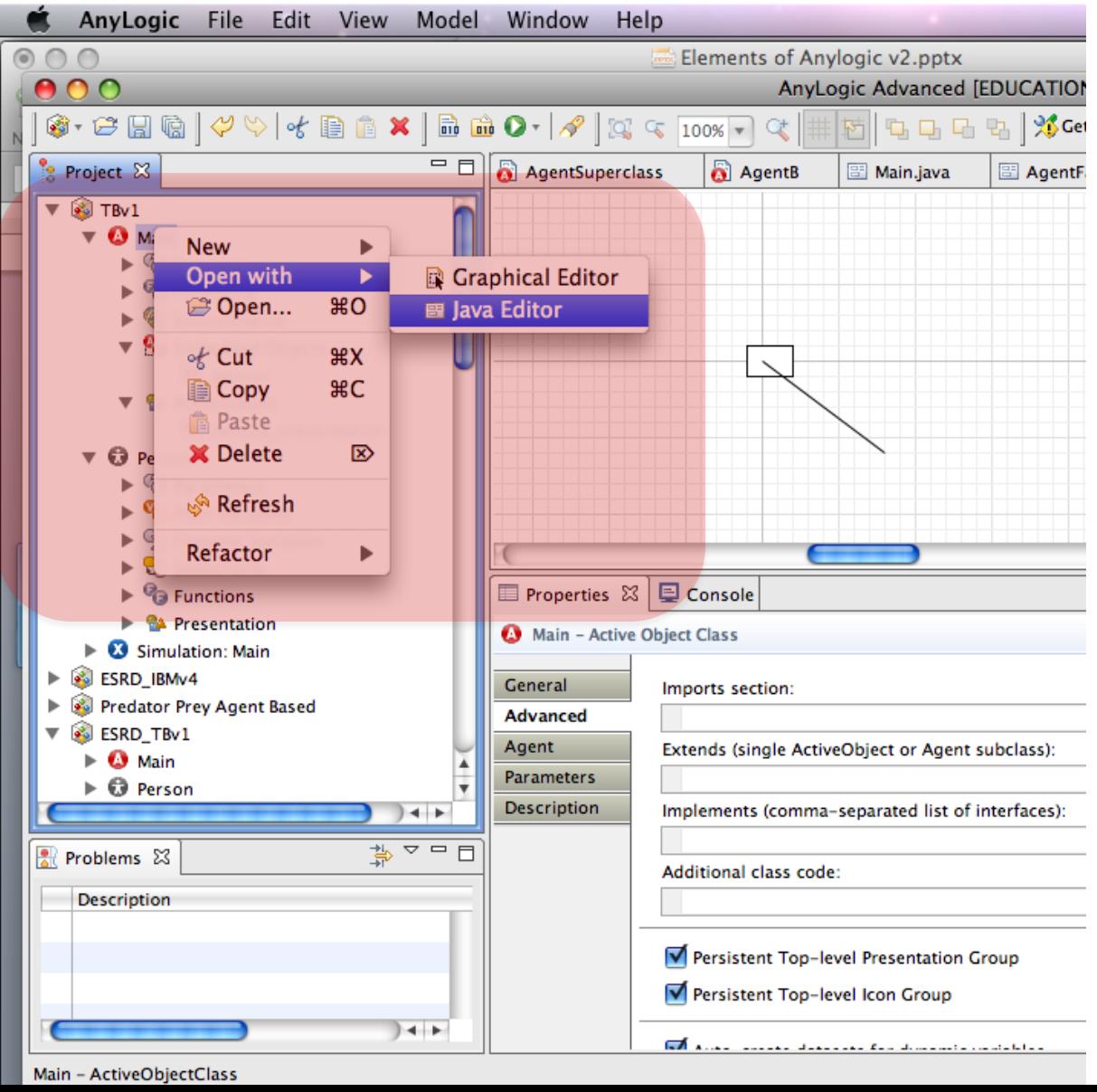

#### Examples of Where to Insert Code Object Properties

• "Advanced"

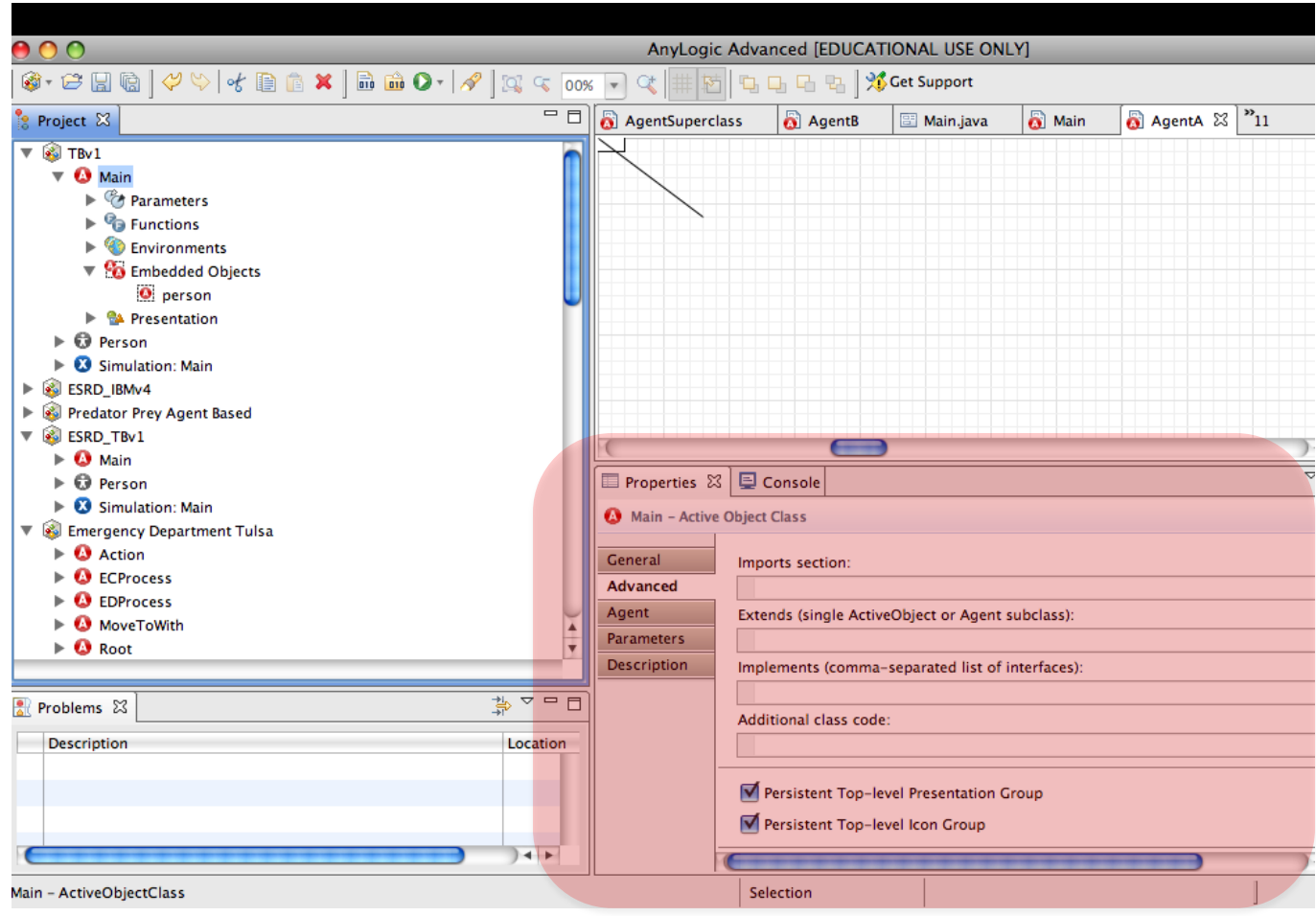

#### Examples of Where to Insert Code Object Properties

• "General"

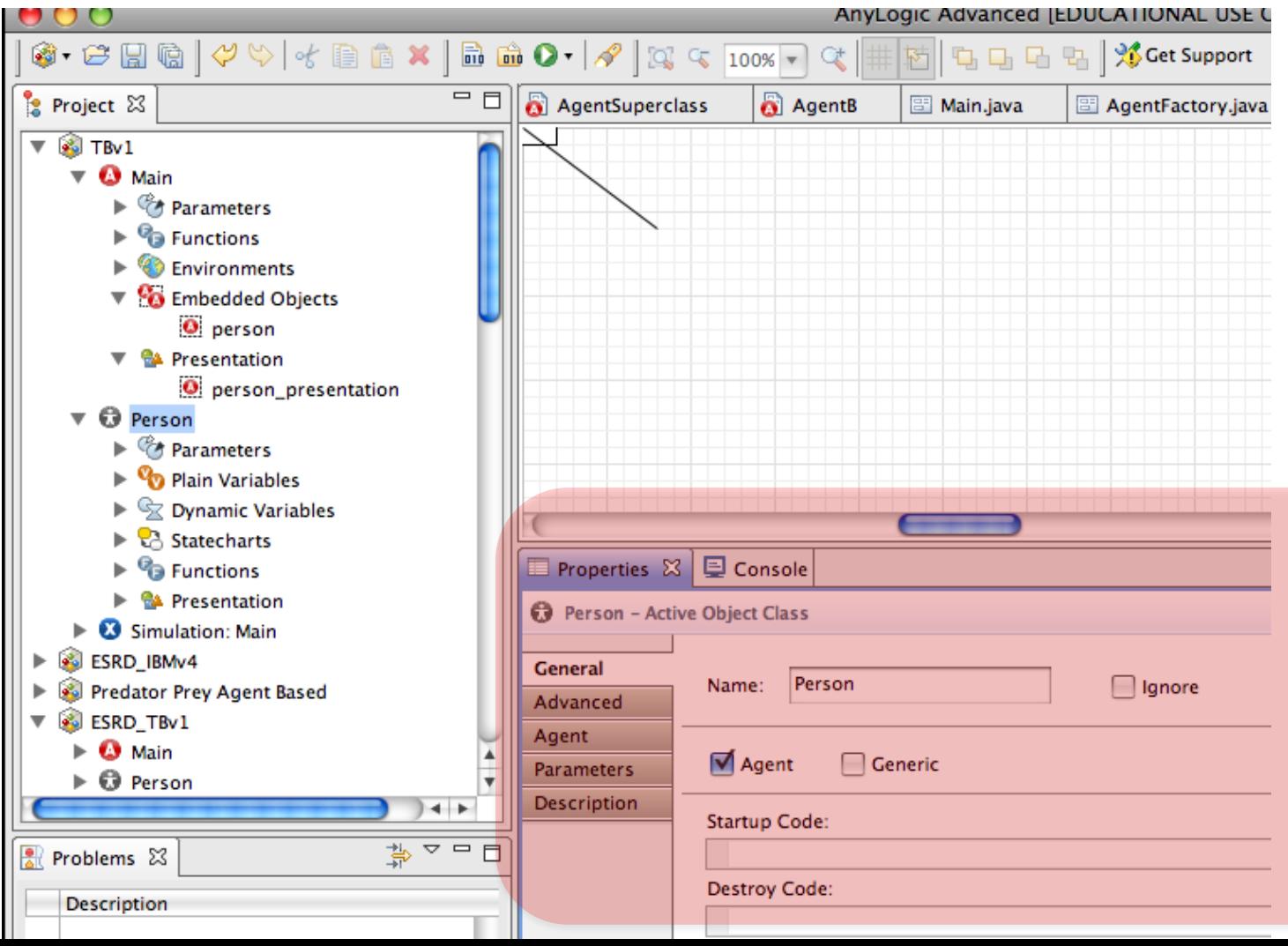

#### Example of Where to Insert Code Presentations Properties

• "Dynamic"  $AA$ AnyLogic Advanced [EDUCATIONAL USE ONLY] **白日日日】% Get Support**  $\boxed{Q} \subseteq \boxed{100\% \times \times} \quad \boxed{Q}$ 时 properties of  $=$   $\overline{R}$ Project & **a** Person Person  $\[\mathbb{Z}\]$   $\]$   $\[\n\mathbb{Z}\]$   $\]$   $\[\n\mathbb{Z}\]$  $=$   $\Box$ **R** Main **R** Person Palette 23 **Re** Model ᇜ  $\nabla$  statechart statechart TotalViralLoadOfNeighbors Parameter ര VironsProdu 啝 presentation  $\bigcirc$  Susceptible Flow Aux Variable transition **D** ViralLoad Stock Variable  $\Box$  Infection  $\frac{p}{2}$  Event fransition1 <sup>7</sup> PerMsglVirionInjection **B** Dynamic Event elements **V CA** Presentation Plain Variable  $\bigcirc$  oval  $\bullet$ dColorCoefficient **30** Collection Variable  $\angle$  line  $\triangleright$  3 Simulation: Main **B** Function *C* Lambda CTL State Variable V4 **G** Table Function (especially SetPeopleColor  $\triangleright$  **Q** Main  $Port$  $\overline{\bullet}$   $\Theta$  Person  $+$ • Connector  $\blacktriangleright$   $\mathcal{C}$  Parameters  $\overline{\triangledown} = \overline{\square}$ Entry Point **□ Console** ■ Properties &  $\triangleright$   $\bigcirc$  Plain Variables of Agents)State  $\triangleright$   $\mathcal{L}$  Dynamic Variables  $\bigcirc$  oval - Oval Transition  $\triangleright$  <sup>6</sup><sup>2</sup> Functions  $5*Z$ Initial State Pointer Radius X:  $\triangleright$   $\frac{4}{7}$  Events General  $\Diamond$  Branch  $5*Z$ **V CA** Presentation Advanced Radius Y:  $\bigcirc$  oval (H) History State Dynamic  $\angle$  line Replication: **•** Final State Description  $\triangleright$  **3** Simulation: Main **C** Environment  $+$ Visible: Action 第四日 Problems & **il** Analysis Description  $L...$ on **PA** Presentation Connectivity peopleColor//new Color((flo Fill Color: Enterprise Library On Click: More Libraries..  $+$  $+$ 

oval - Oval

#### Tips to Bear in Mind While Writing Code

- Click on the "light bulb" next to fields to get contextual advice (e.g. on the variables that are available from context
- While typing code, can hold down the Control key and press the "Space" key to request autocompletion
	- This can help know what parameters are required for a method, etc.
- Java is case sensitive!
- Can press "Control-J" to go to the point in Java code associated with the current code snippet
- Can press "build" button after writing snippet to increase confidence that code is understood

# Example of Contextual Information

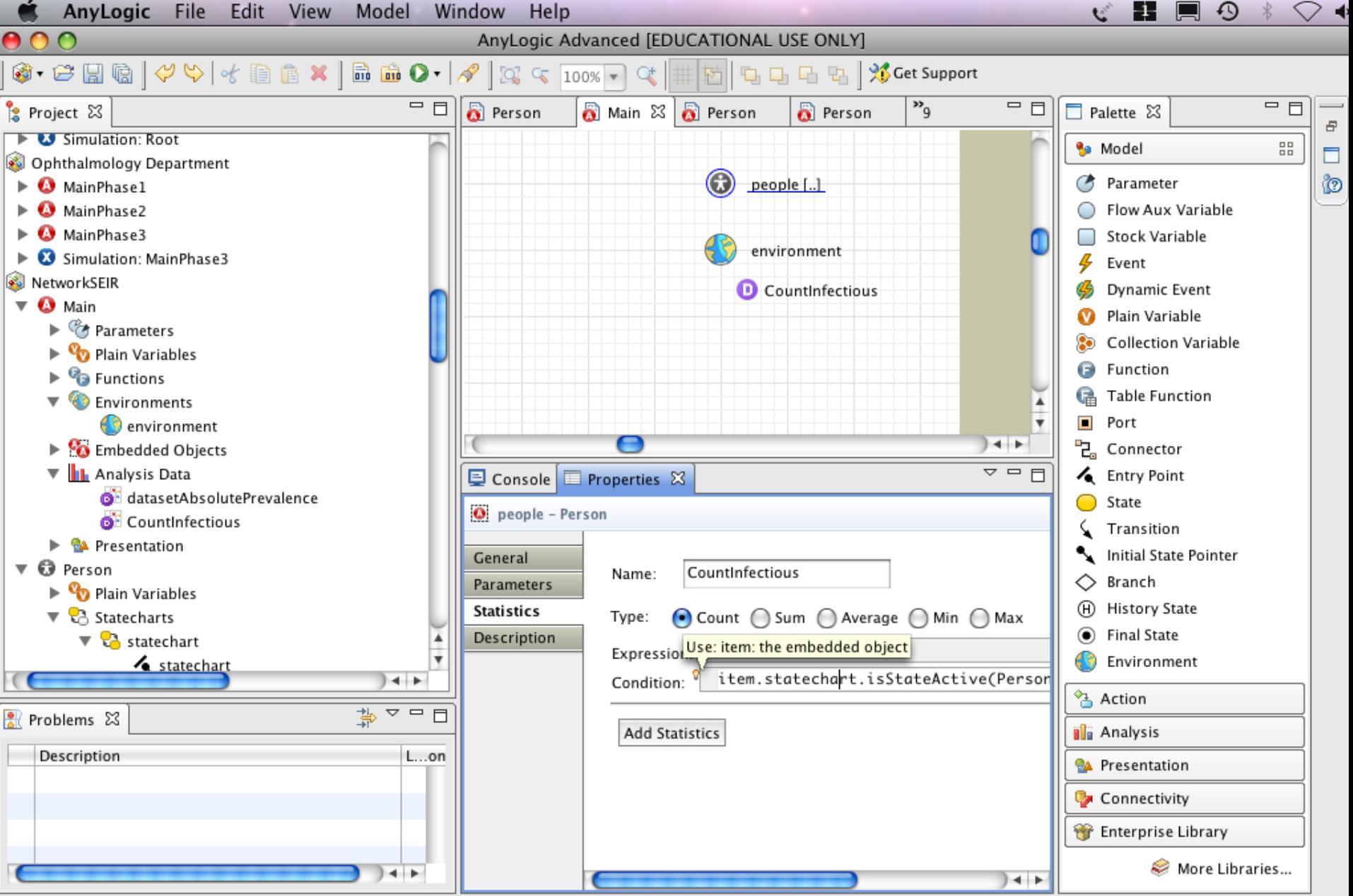

#### Autocompletion Info (via Control-Space)

nai

AnyLogic University [EVALUATION USE ONLY]

#### File Edit View Model Window Help @ • 它BB | ダや | イ自自义 | 品曲な • 0 • | タ | 3, 4 100% | 4 4 | サ | # 朽 | 屯 - | + 1 | 右 | + 1 | + 1 | + 1 | + 1 | + 1 **百合 Model**  $=$   $\Box$   $\Box$  Main  $=$  $F$  $\mathbb{R}$  Project  $23$  $=$  $F$  $\qquad \qquad \Box$ **A** Person 23 **R** Palette 23  $\Box$  Welcome  $\boxtimes$ HybridABMNetworkModeling1\* **Re** General **E** Main **B** Parameter  $\blacksquare$   $\blacksquare$  Person **M** color Welcome to  $\mathcal{L}$  Event **O** AgentEntity **O** EntityStats **Dynamic Event** E & Simulation: Main statechart **M** Plain Variable ille MultipleAgentClassesInNetwork1 **Collection Variable B** Function Susceptible **B** Table Function  $\blacksquare$  Port <sup>미</sup>근, Connector ◙ Infected **C** Environment **What's New** in AnvLogic 6? from  $\left\langle \right\rangle$ ×  $\overline{\triangledown}$   $\overline{\square}$   $\overline{\square}$ **Exercise X** D Console **O** Person - Active Object Class Dear colleague. X: General hank you for choosing Anyl O receiveMessage(int arg0) : boolean - Statechart Y: Advanced · receiveMessage(Object arg0) : boolean - Statech receiveMessage yLogic University is a new 势▽ □ □ Agent R Problems 23 Movement parameters: searchers. Preview public boolean receiveMessage(int ms Description Location Velocity: give university-based rese Description Same as receiveMessage(Object msg) but Rotation: w type of license - the Uni with an integer as message ofessional for researchers On arrival: **Parameters:** ore features than AnyLogie msg - the integer posted to the otimizer, GIS integration, t ピ statechart On message received:  $\leftarrow$  $\rightarrow$ **nvLogic Educational license** Press 'Tab' from proposal table or click for focu Pictures statechart.rece age GIS. **We Enterprise Library** On before step: startup A good starting point in self-Another useful resource is a Pedestrian Library the usage of most AnyLogic li On step: 수 Palettes...  $\rightarrow$ ∢  $\left\langle \cdot \right\rangle$  and  $\left\langle \cdot \right\rangle$  $\rightarrow$ Selection  $X = 246, Y = 275$

#### Finding the Enclosing "Main" class from an Embedded Agent

- From within an embedded Agent, one can find the enclosing "Main" class by calling get\_Main()
	- This will give a reference to the single instance (object) of the Main class in which the agent is embedded
	- An alternative approach is to call ((Main) getOwner)

#### Presentation Properties

- Both key customizable classes ("Main", various Agent classes) can be associated with "Presentation" elements
- These elements are assembled during execution into animations & presentations of the agents
- Many of these presentation elements have properties that can be set to Java expressions

#### Enabling Programmatic Control

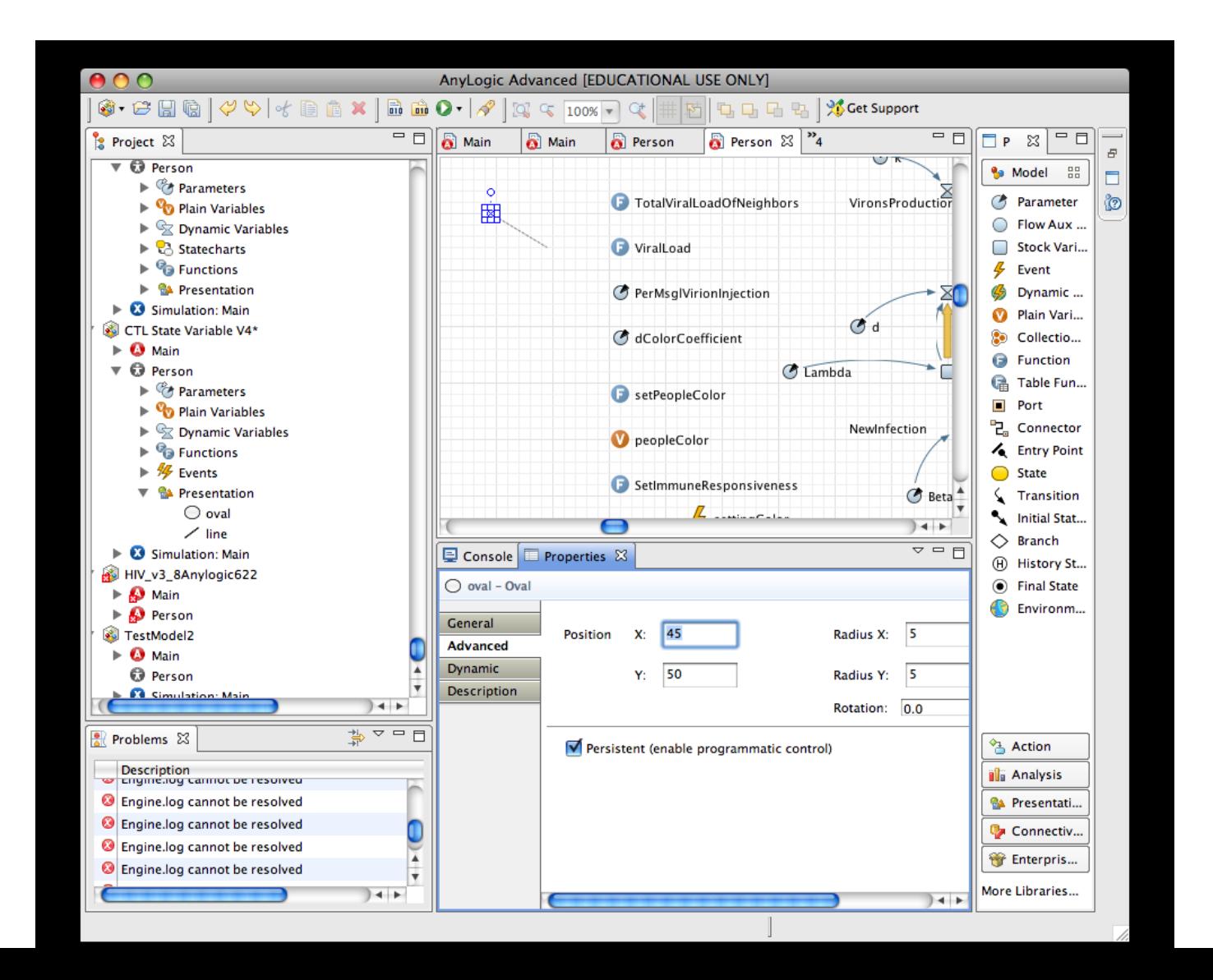

# Getting to the AnyLogic Help

- Choose "Help"/"Help Contents"
- AnyLogic help includes many components
	- Tutorials
	- User references
	- AnyLogic "library" information

#### Getting Information on the Anylogic (Java) Libraries

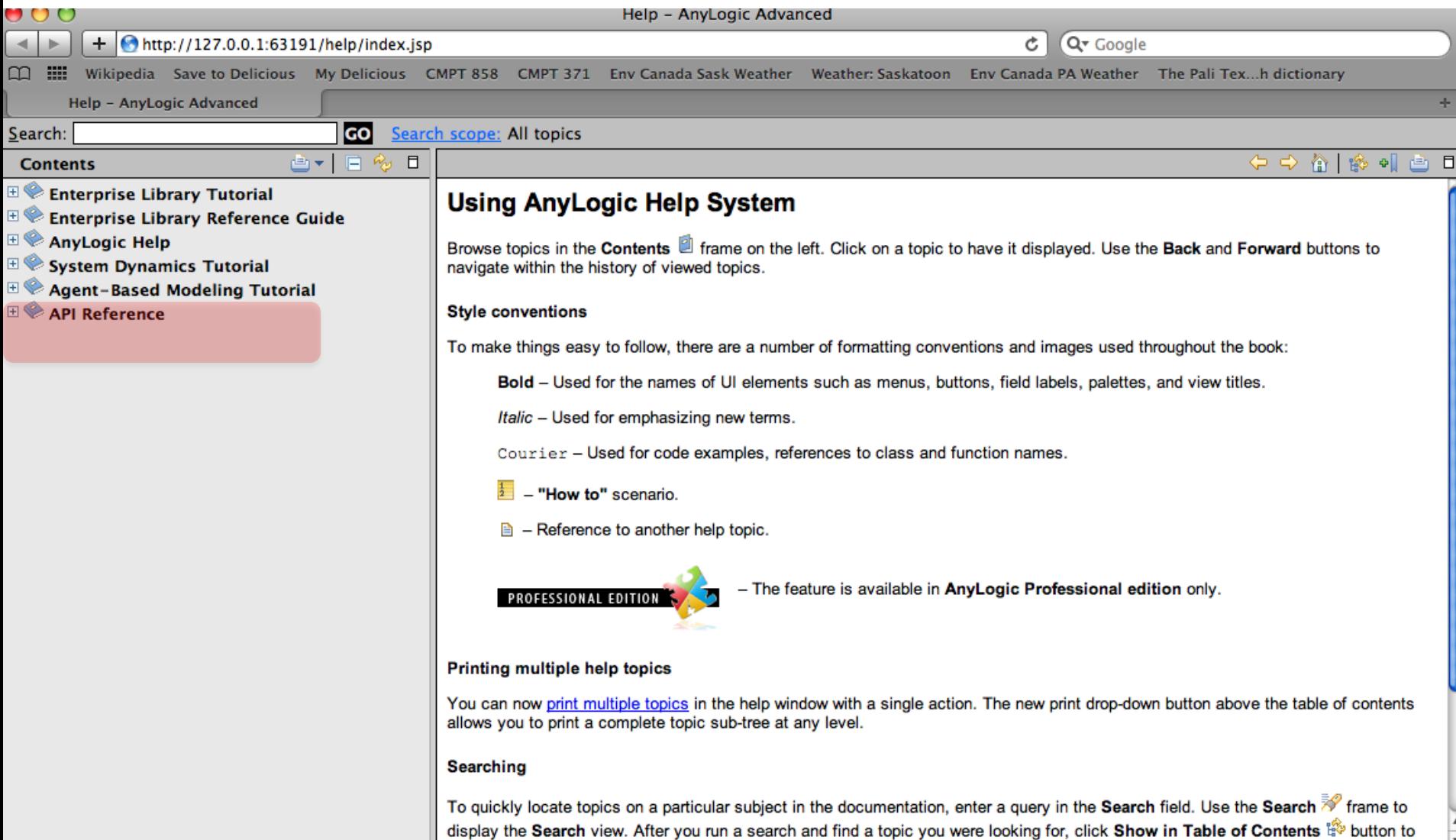

moteh the novigation tree with the current tenir

#### The Notion of a Code "Library"

- A "library" lets third parties (e.g. xjtek) share compiled code they have developed with others
- The classes built into our AnyLogic projects (e.g. Agent, ActiveObject, NetworkResourcePool, etc.) are contained in the library
- The available libraries that come with AnyLogic & Java have many additional components that can offer tremendous additional functionality
	- By tapping into this functionality, we can avoid having to write code ourselves
- To use a library, you need to know what is in it!

#### Finding out Information Interfaces for Library Elements 1

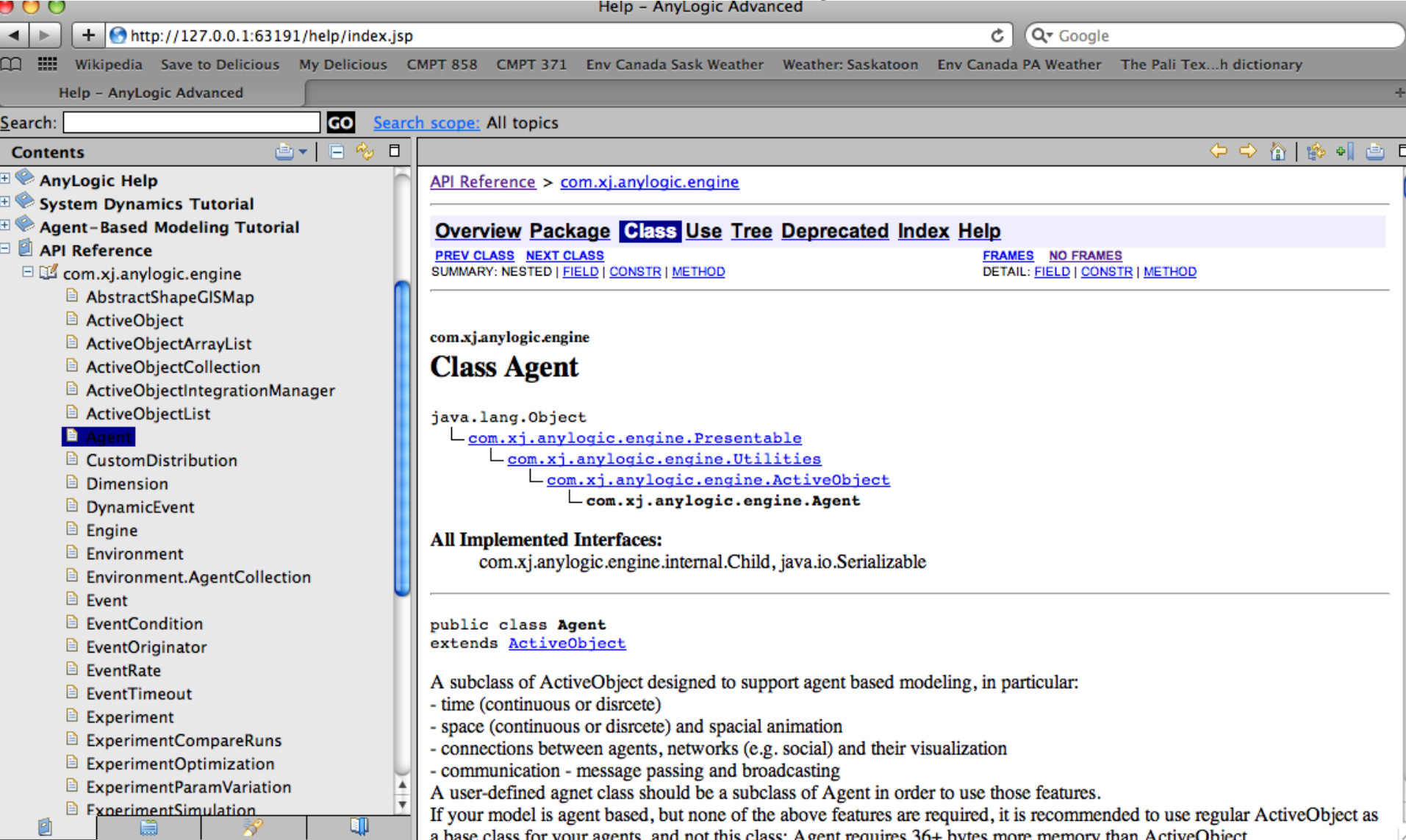

#### Finding out Information Interfaces for Library Elements 2

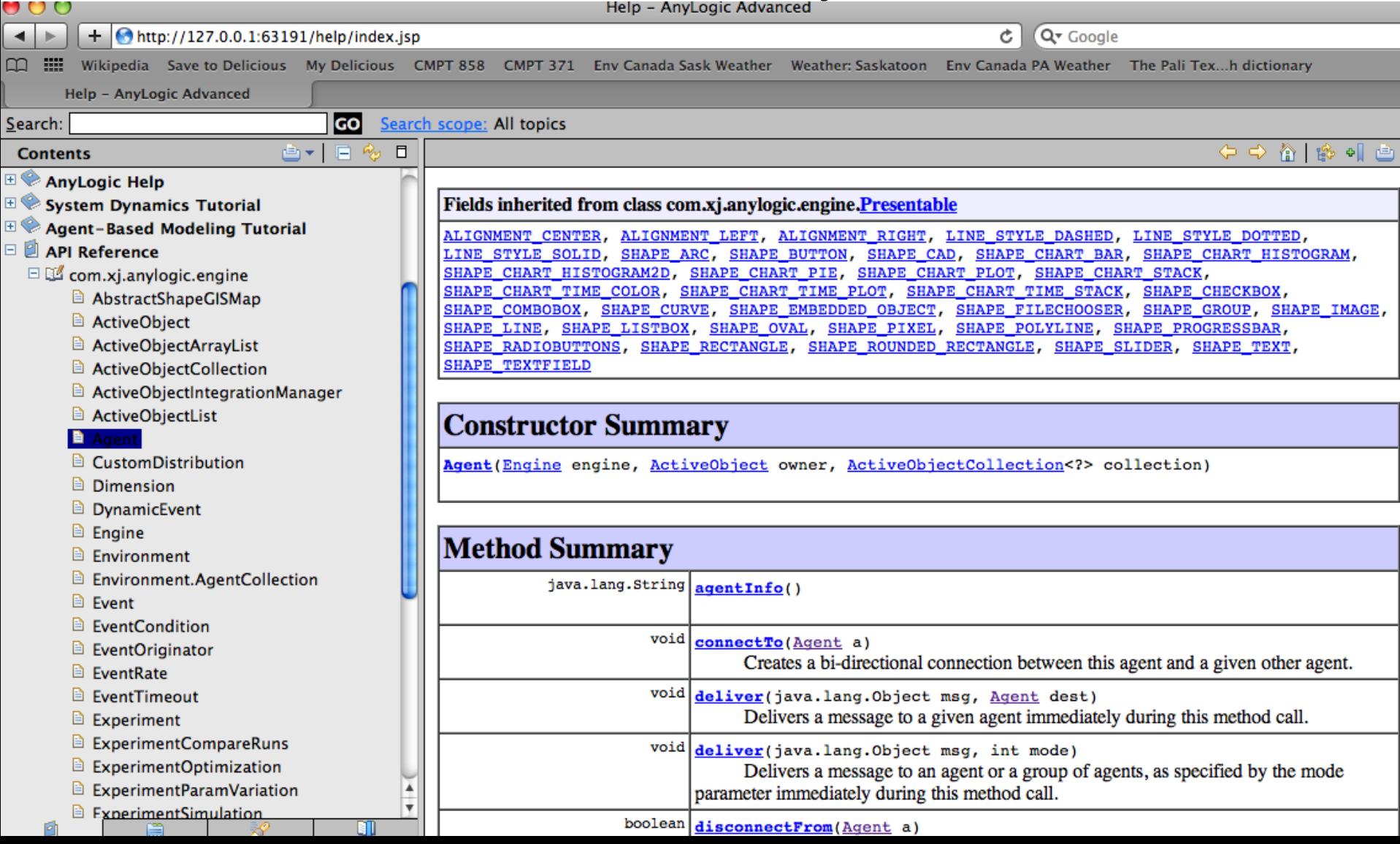

### Using Libraries

- There are two major libraries that are "built in" and can be used without additional reference: Java libraries & AnyLogic libraries
- To use an object in the Java libraries, you will use an "import" statement

# Using External Libraries

- There are tremendous numbers of 3<sup>rd</sup> party libraries available for Java
- The functionality associated with these libraries is incredibly diverse
- Many of these libraries are available for free; others are sold
- It is very easy to make use of the functionality of 3<sup>rd</sup> party libraries from AnyLogic
	- In order to do this, AnyLogic needs to "know about" the external library.

#### Adding External Libraries 1

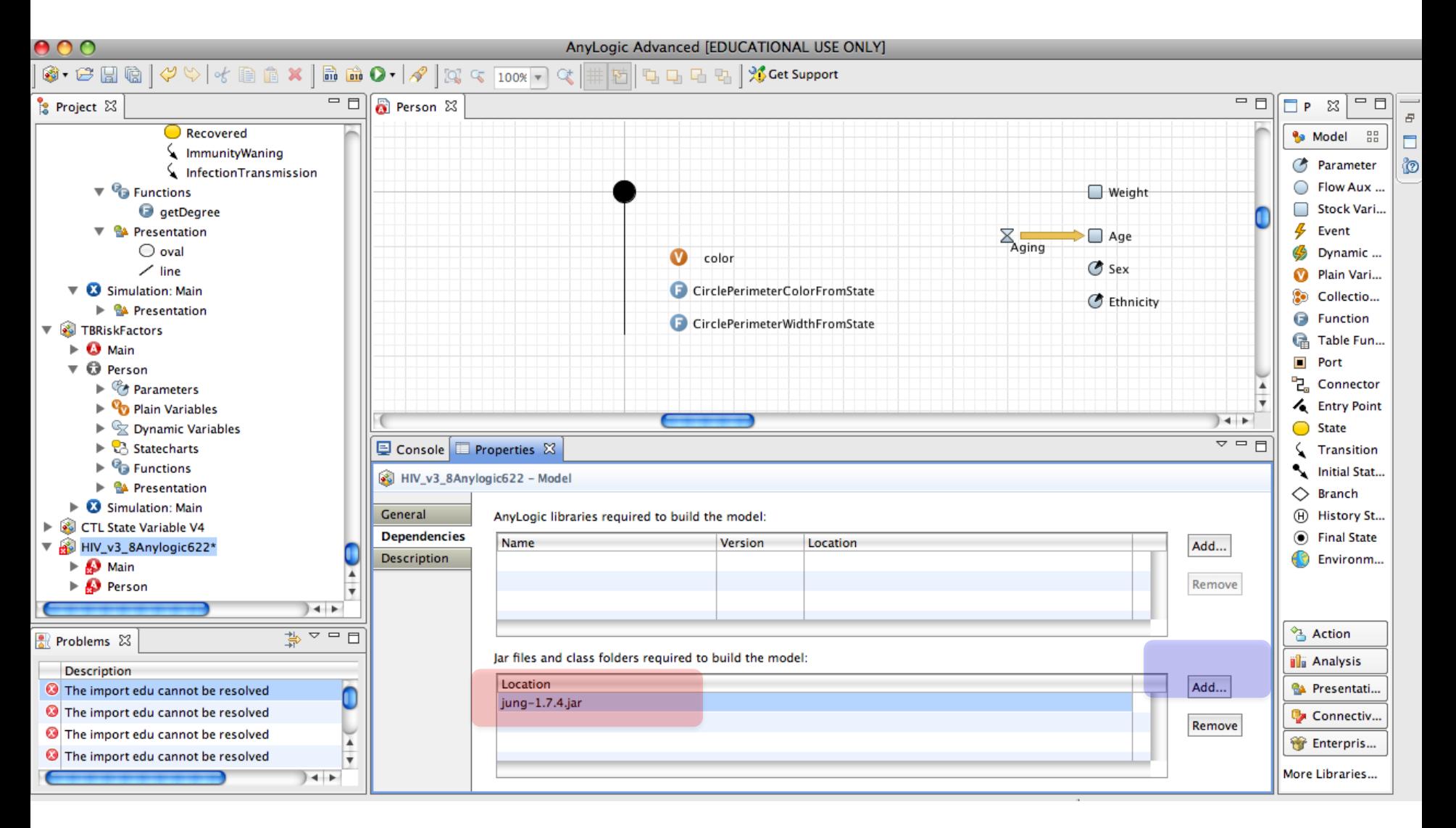

### Adding External Libraries 2

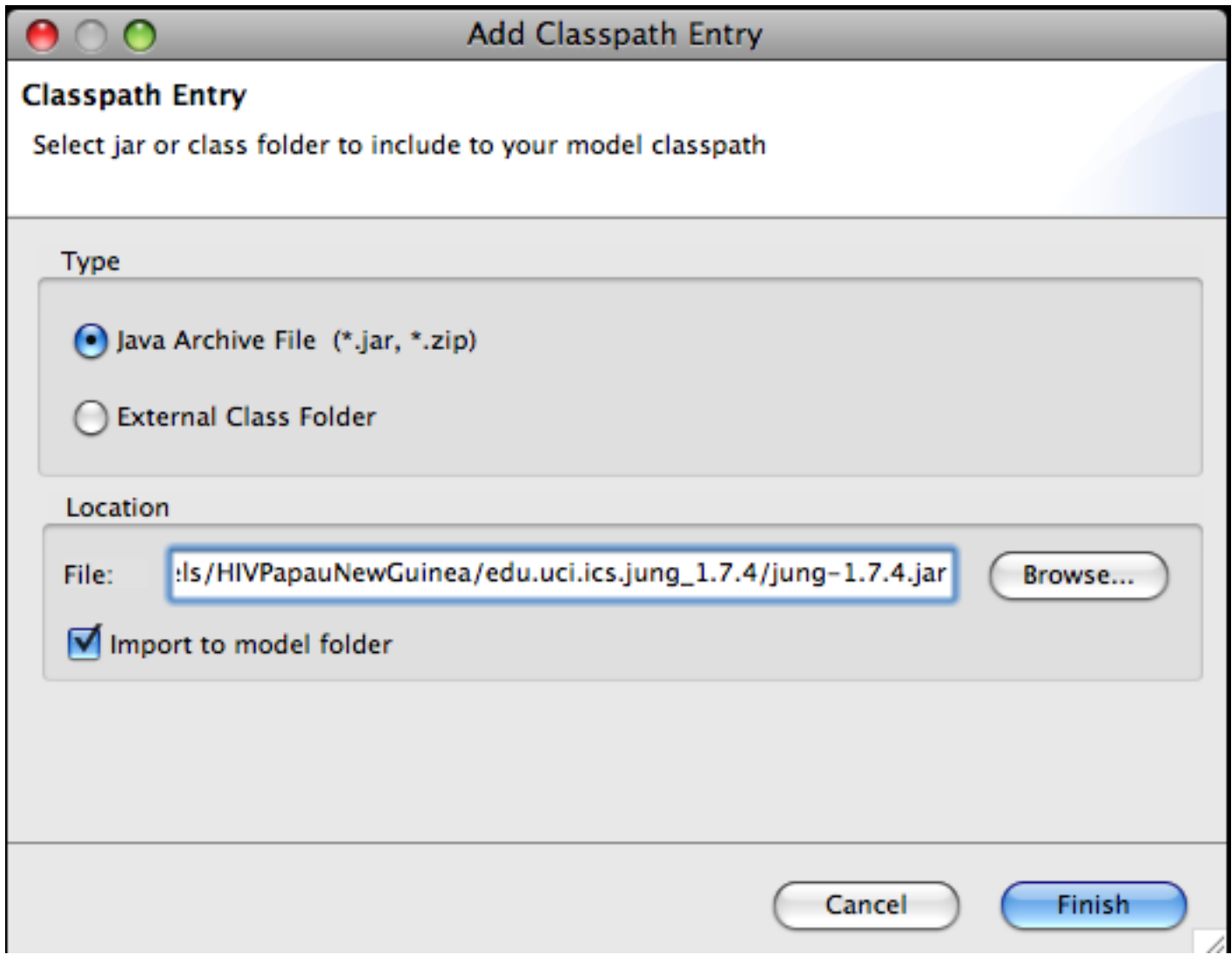

#### Common Contextual Variables that are Used by Code Snippets

- In statistics: "item" indicates current agent
- In "On Message Received" handler for agent: "msg" indicates received message
- In Dynamic properties of an Agent's replicated line property: "index" indicates current person's index
- In "Parameters" properties of Agent populations (used to set properties of agents within population): "index" indicates the index of the current agent in the population

#### Example code to Export Dataset

FileOutputStream fos = **new FileOutputStream("Filename");** PrintStream p = **new PrintStream(fos);** p.println(datasetName.toString()); // outputs comma delimited values

### Useful Bits of Java Code

- get Main() gets reference to Main object
- ActiveObject.trace(str) outputs string to  $log$
- Engine.getTime() gets the current time
- agents.size() gets number of objects in collection agents
- agents.item(i) gets item i from agent collection
- uniform() generates a random number from 0..1

#### Useful Bits of Java Code : General Expressions

- ActiveObject.traceIn(Stringstr) outputs string to  $log$
- time() gets the current internal model time (different from the time in the external world)
- Members of **com.xj.anylogic.engine[.Utilities](http://127.0.0.1:58087/help/topic/com.xj.anylogic.help/html/javadoc/com/xj/anylogic/engine/Utilities.html)**
	- uniform() generates a random number from 0..1
	- $-$  uniform(x) gen. a random number in range 0 to x
	- lognormal(double meanNormal, double sigmaStdDevNormal, double minNormal) draws from a lognormal distribution
	- normal(double meanNormal, double sigmaStdDevNormal) draws from a normal distribution
	- Many other probability distributions

### Methods on Populations of Agents (in Main class)

- population.size() gets number of objects in collection *population*
- *population.statName()* retrieves the current value of the population statistic statName, as computed for population *population*.
- population.item(int i) gets item i from *population*  collection
- add\_*populationname() Adds agent to that population*
- remove\_*populationname() Removes agent from that population*

## Useful Java Code: Methods to Call on (or from within, using "this") an Agent

- a.getConnectionsNumber() returns number of connections between this agent and others
- get\_Main() gets reference to Main object
- toString() gets string rendition of agent
- a.getConnections() gets a collection (linked) list of agents to which this agent is connected (& over which we can iterate)
- a.connectTo(Agent b) connects a to b
- a.disconnectFrom(Agent b) disconnects b from a
- a.disconnectFromAll() disconnects all agents from a
- a.getConnectedAgent(int i) gets the ith agent connected to a
- a.isConnectedTo(Agent b) indicates if a is connected to b

#### Methods on Statecharts (Called from within Agent code)

- isStateActive(int*statename*) indicates whether agent is in a given state (composite or simple)
- getActiveSimpleState() Get number of simple state. Can then compare to different state names, e.g. in switch statement.

#### Methods on Process Flow Diagrams

• *source*.inject(int count) injects a count of entities into the *source* object (i.e. into an object of type Source)

#### Gotchas

• Changing rates for leaving a state do not get updated until leave & reenter state (including by a self-transition)

# Example Use of getActiveSimpleState

**switch (TBProgressionStatechart.getActiveSimpleState())**  $\{$ 

**case LTBI:**

**return Color.YELLOW;**

**case UnDiagnosedActiveTB:**

**return Color.RED;**

**case DiagnosedActiveTB:**

**return Color.ORANGE;**

**case TBSusceptible:**

**default:**

}

**return Color.BLACK;**

#### Useful Snippets: Handling Messages

- Sending
	- sender.deliver(msg, receiver) immediately deliver a message from sender to receiver
	- sender.send(msg, receiver) deliver a message from sender to receiver
	- environment.deliverToRandom(msg) [within Main] immediately deliver a message to a random agent in the environment
	- send( "Infection", RANDOM\_CONNECTED) [within an agent] send a message to a randomly selected agent connected to this one (where those agents are selected w/uniform prob)
- Receive message
	- TBProgressionStatechart.receiveMessage( msg) to forward message received by agent to statechart

## Useful Snippets

- Fields of dynamic properties of line object for Agent Presentation (Under "*Dynamic"* tab of line's properties)
	- Replication: getConnectionsNumber()
	- dX: getConnectedAgent(index).getX() getX()
	- dY: getConnectedAgent(index).getY() getY()
	- These basically allow for appropriate initiation of visual properties of the inter-agent connections
- In Agent's "On Message Received" Handler (Under "Agent" tab of Person)
	- *statechartname*.receiveMessage( msg )
	- This forwards a message received by this agent to statechart; note that if there are different messages, destined for different statecharts, they can be dispatched here to different targets